# LV-677

# Mini-ITX*express* Motherboard

# **User's Manual**

Edition 1.0 2006/4/18

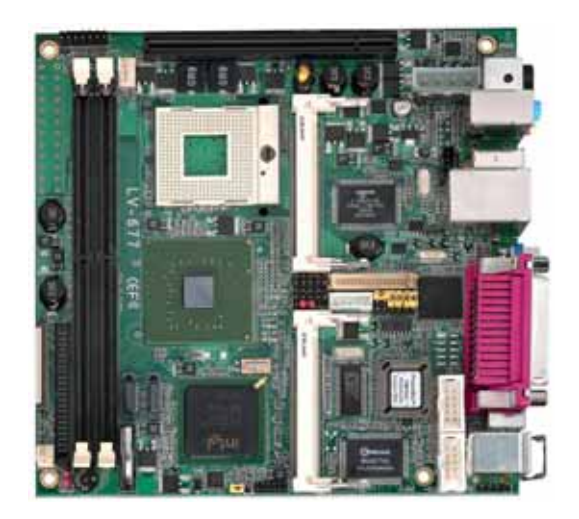

#### **Copyright**

Copyright 2006, all rights reserved. This document is copyrighted and all rights are reserved. The information in this document is subject to change without prior notice to make improvements to the products.

This document contains proprietary information and protected by copyright. No part of this document may be reproduced, copied, or translated in any form or any means without prior written permission of the manufacturer.

All trademarks and/or registered trademarks contains in this document are property of their respective owners.

#### **Disclaimer**

The company shall not be liable for any incidental or consequential damages resulting from the performance or use of this product.

The company does not issue a warranty of any kind, express or implied, including without limitation implied warranties of merchantability or fitness for a particular purpose. The company has the right to revise the manual or include changes in the specifications of the product described within it at any time without notice and without obligation to notify any person of such revision or changes.

#### **Trademark**

All trademarks are the property of their respective holders.

Any questions please visit our website at http://www.commell.com.tw

# **Packing List:**

Please check the package content before you starting using the board.

# **Hardware:**

LV-677 or LV-677DC Mini ITX Motherborad x 1

# **Cable Kit:**

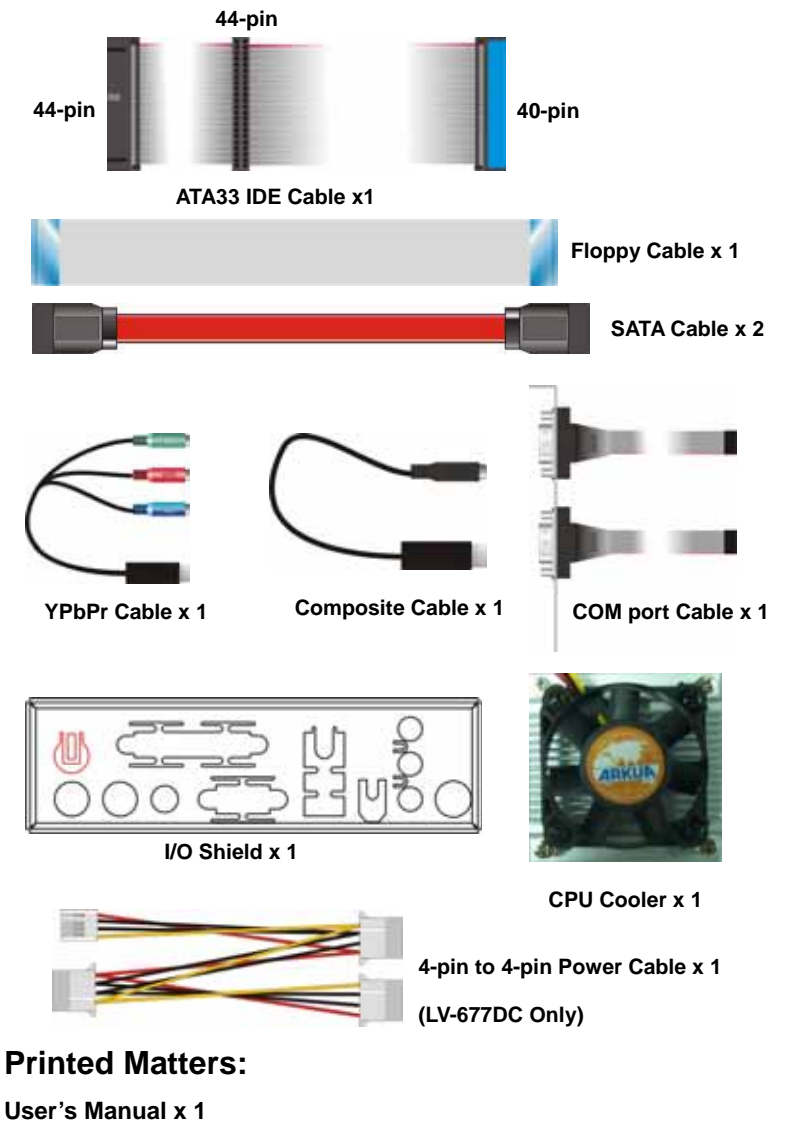

**Driver CD x 1**

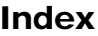

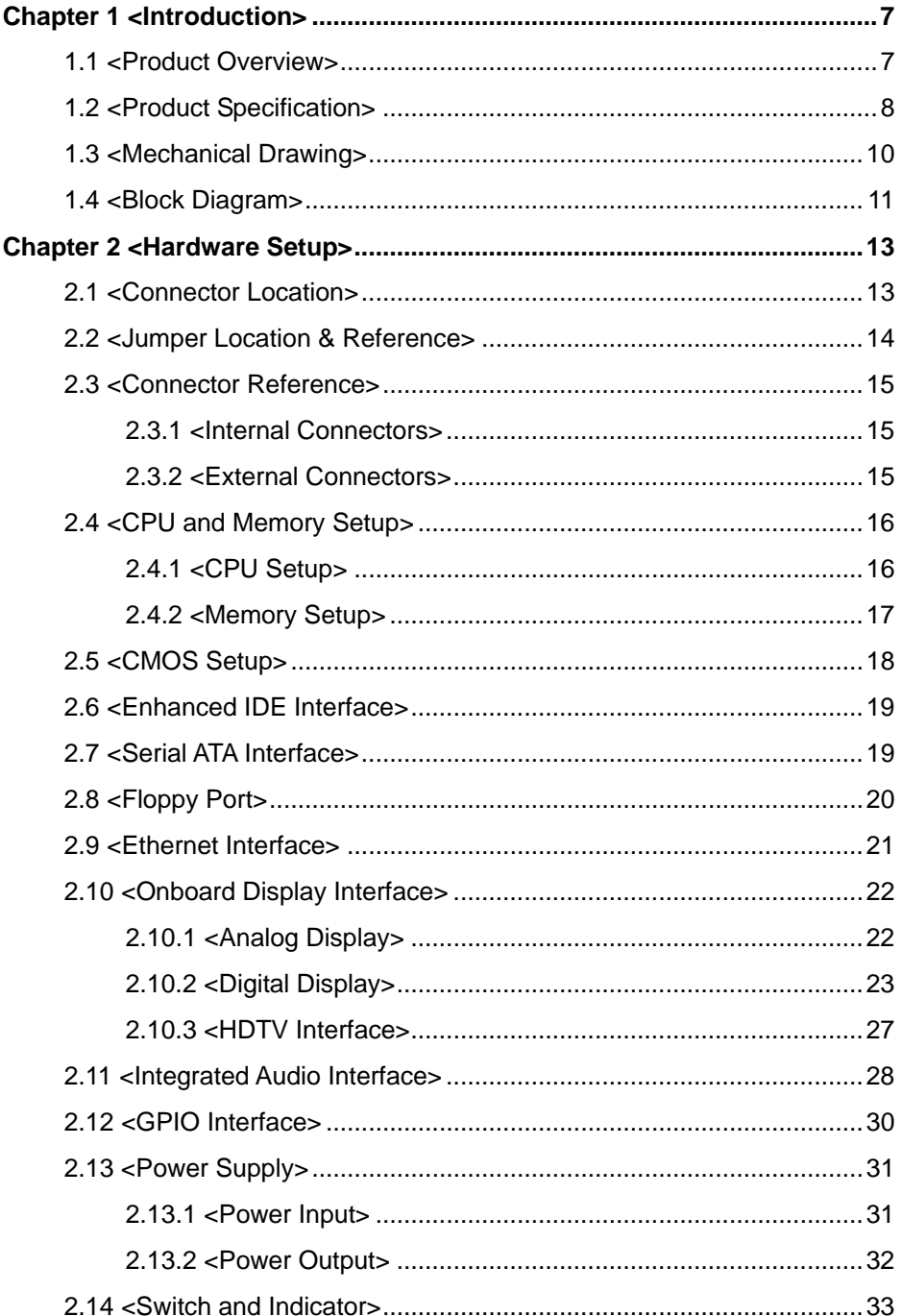

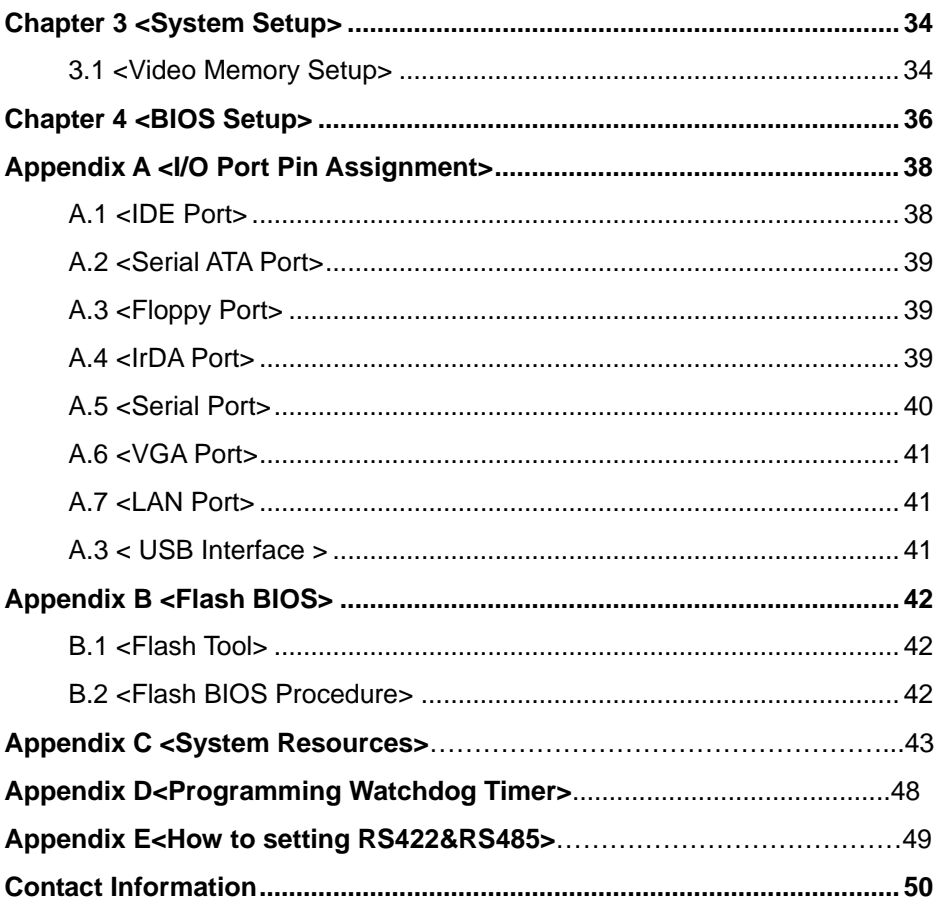

## **(This Page is Left for Blank)**

# **Chapter 1 <Introduction>**

## **1.1 <Product Overview>**

**LV-677** is the new generation of the Mini-ITX motherboard, with supporting Intel Core Duo/Core Solo processors for 533/667MHz front side bus, Intel 945GM and ICH7-M chipset, integrated GMA950 graphics, DDR2 memory, REALTEK High Definition Audio, Serial ATA, PCI Express x1,x16 interface and one Intel 82537L Gigabit LAN .

#### **Intel Yonah dual core Processor**

The board supports Intel Core Duo/Core Solo processors with 533/667MHz front side bus, 2MB L2 cache, to provide more powerful performance than before.

#### **New features for Intel 945GM chipset**

The board integrates Intel 945GM and ICH7-M chipset, to provide new generation of the mobile solution, supports Intel GMA950 graphics, DDR2 400/533/667 memory, built-in high speed mass storage interface of serial ATA, High Definition Audio with 5.1 channels surrounding sound.

#### **All in One multimedia solution**

Based on Intel 945GM and ICH7-M chipset, the board provides high performance onboard graphics, 18-bit Single/dual channel LVDS interface, HDTV and 5.1 channels High Definition Audio, to meet the very requirement of the multimedia application.

#### **Flexible Extension Interface**

The board provides one PCI-Express x16 slots for graphics card, it also can support PCI-Express x1 for LAN card or other devices. The board also provides CompactFlash Type II slot and two mini-PCI slot.

# **1.2 <Product Specification>**

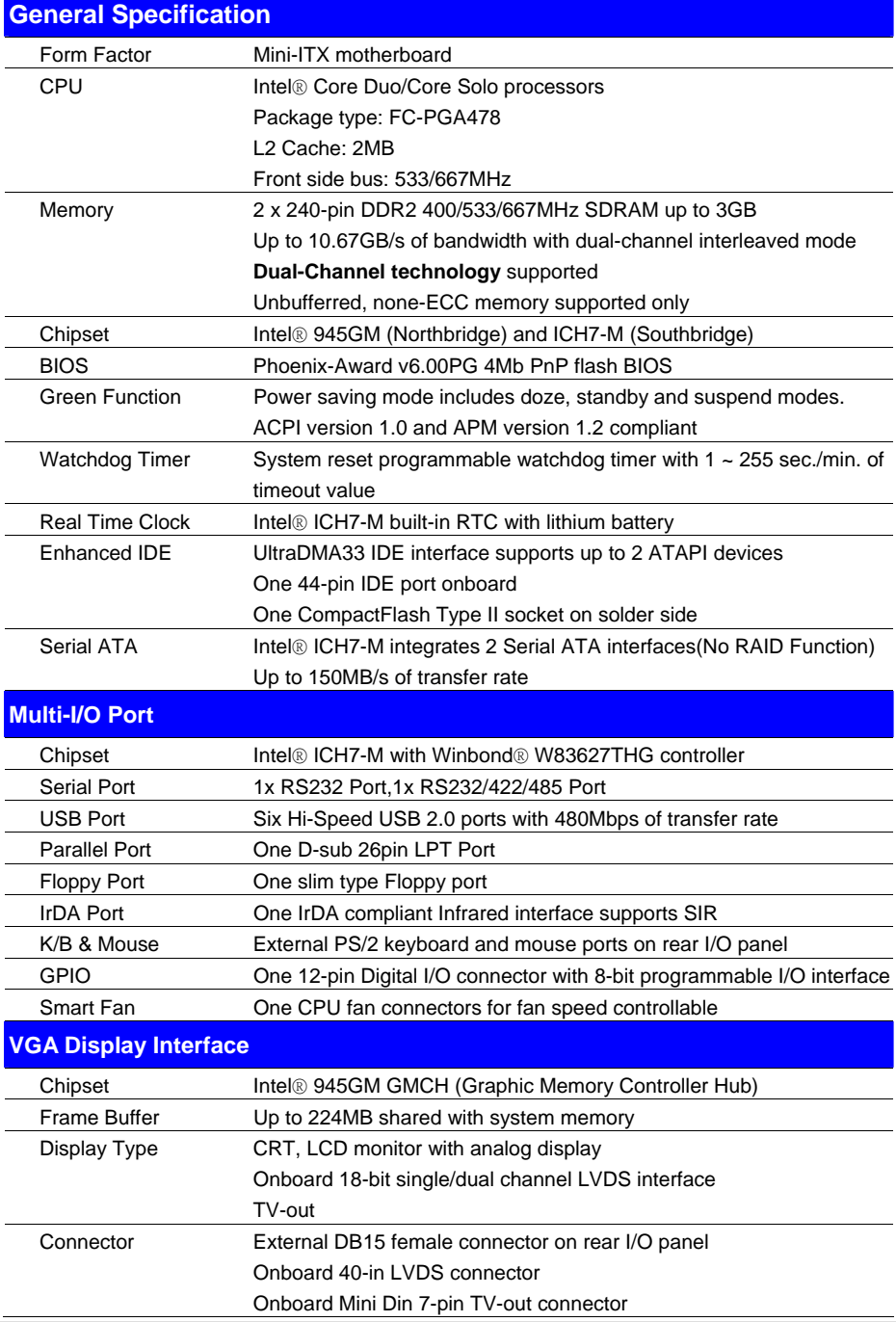

#### **LV-677 User's Manual**

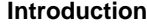

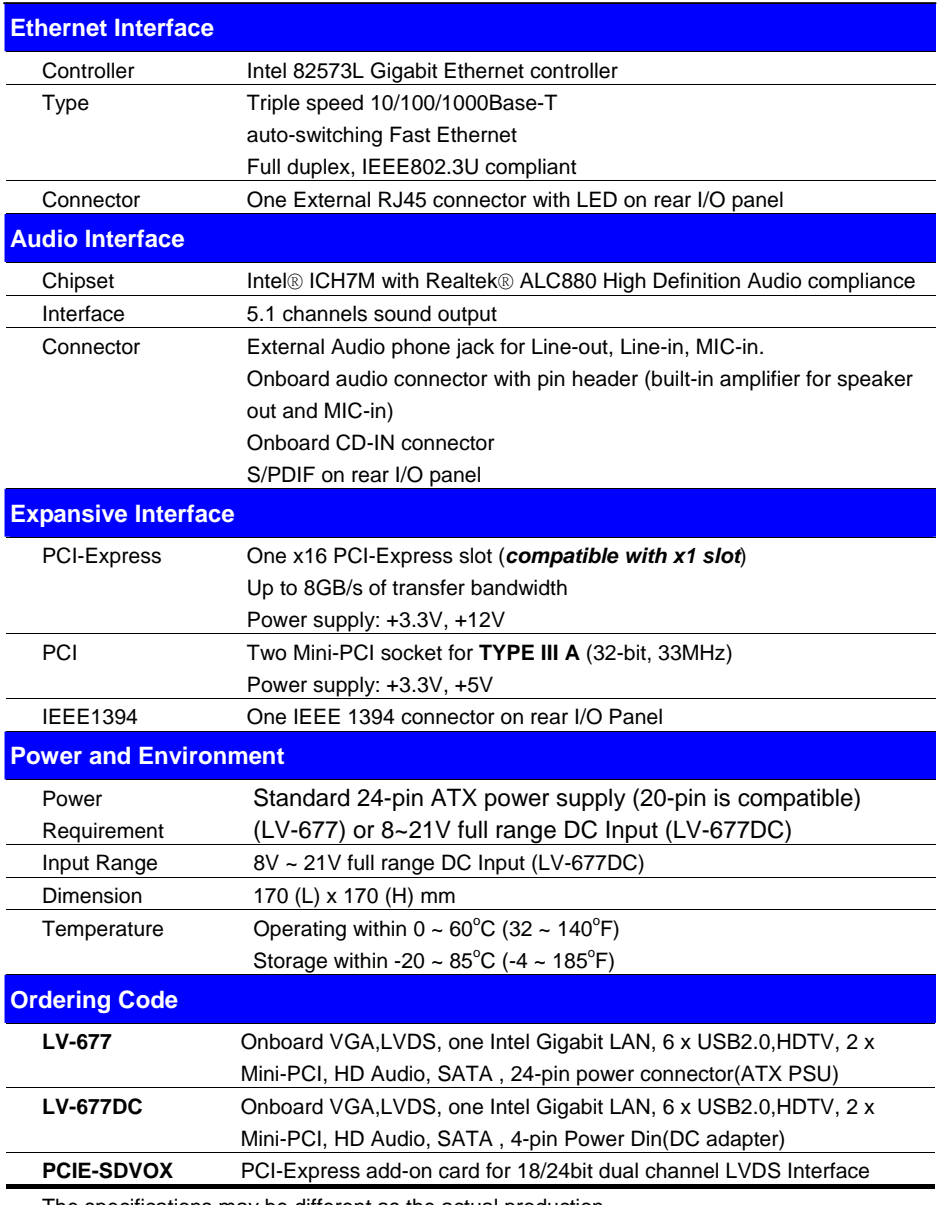

The specifications may be different as the actual production.

For further product information please visit the website at http://www.commell.com.tw

# **1.3 <Mechanical Drawing>**

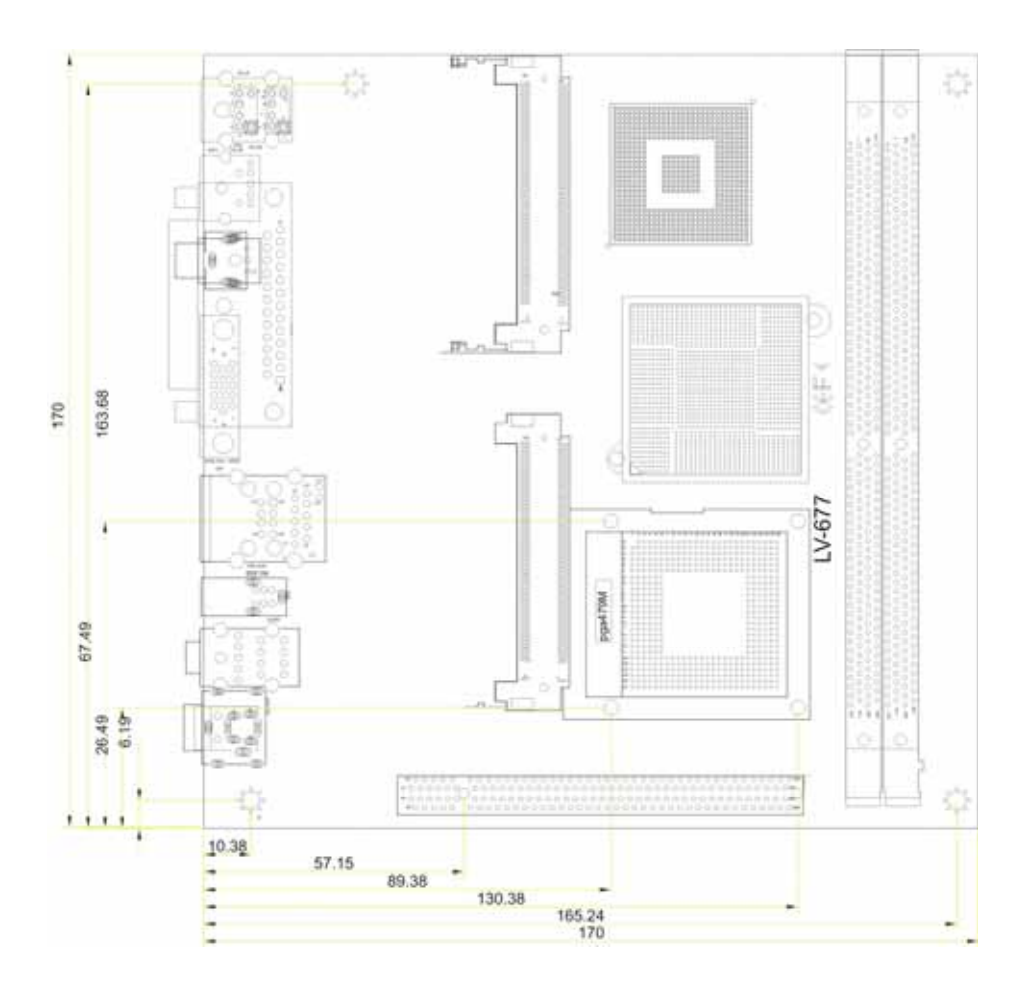

## **1.4 <Block Diagram>**

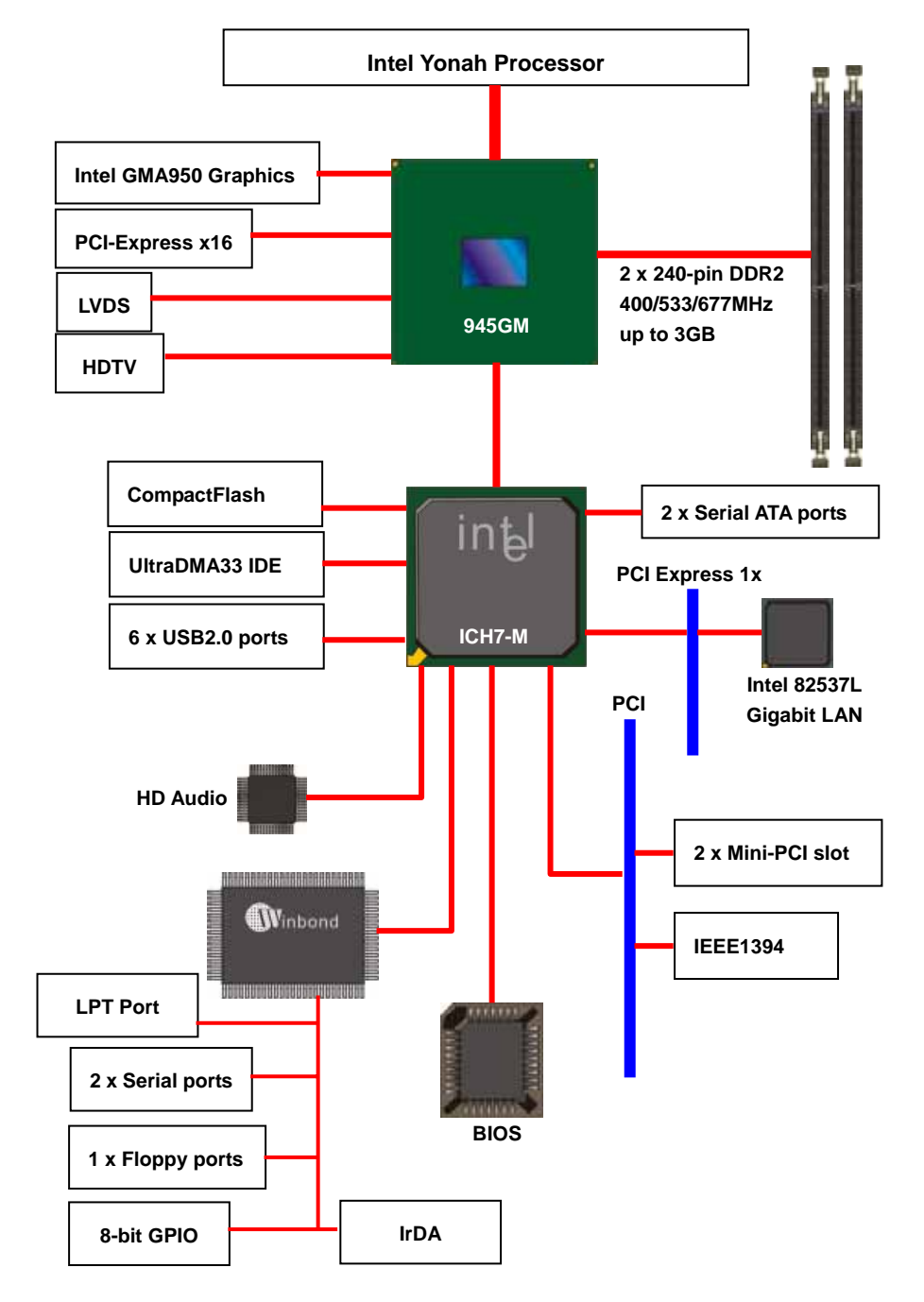

## **(This Page is Left for Blank)**

# **Chapter 2 <Hardware Setup>**

# **2.1 <Connector Location>**

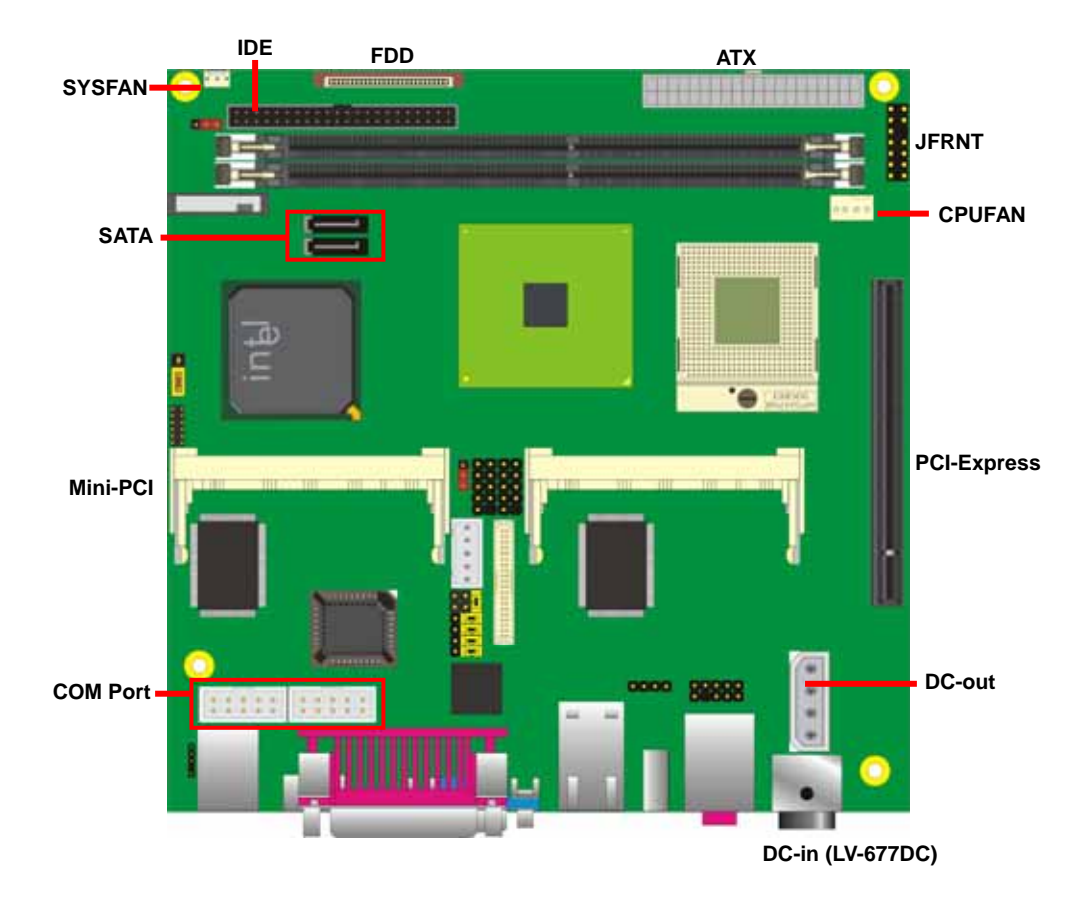

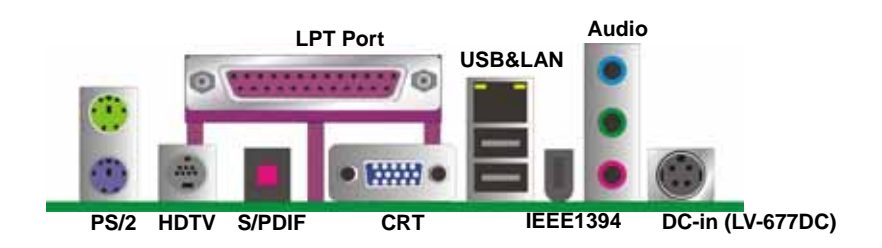

# **2.2 <Jumper Location & Reference>**

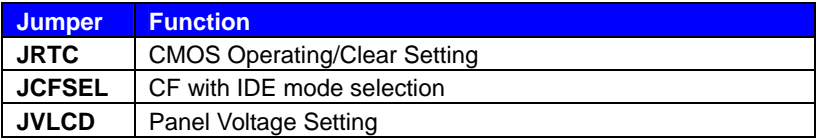

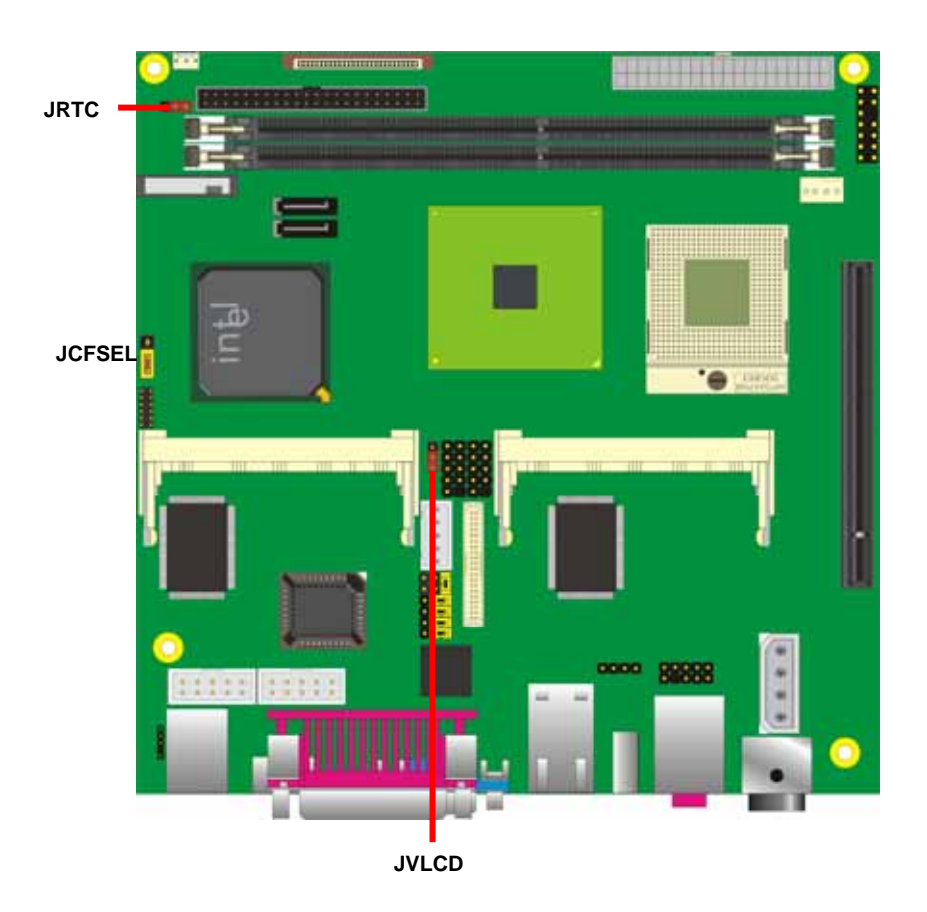

# **2.3 <Connector Reference>**

#### **2.3.1 <Internal Connectors>**

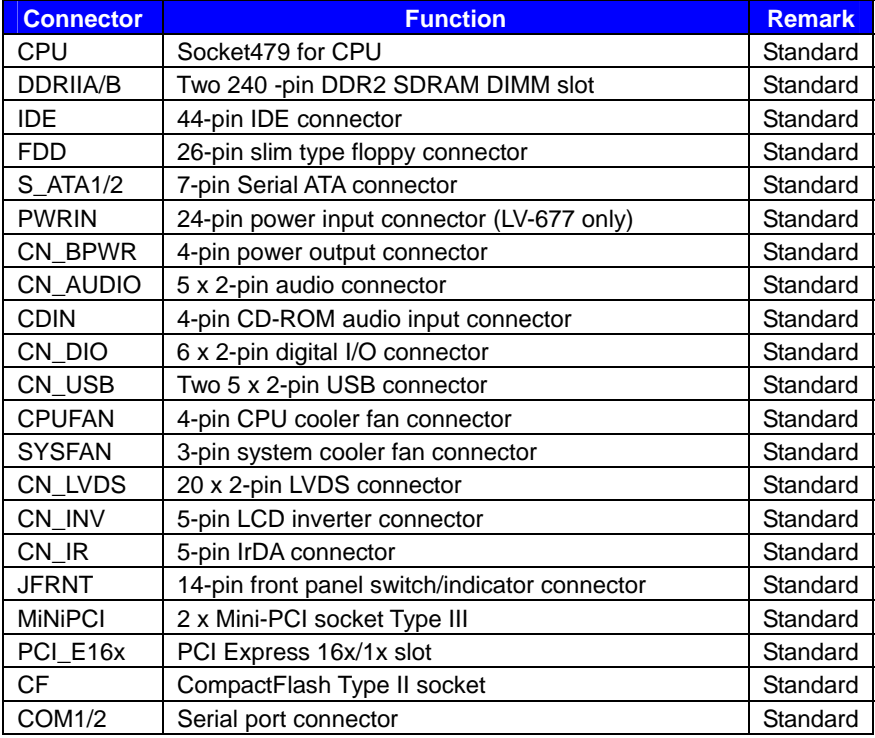

#### **2.3.2 <External Connectors>**

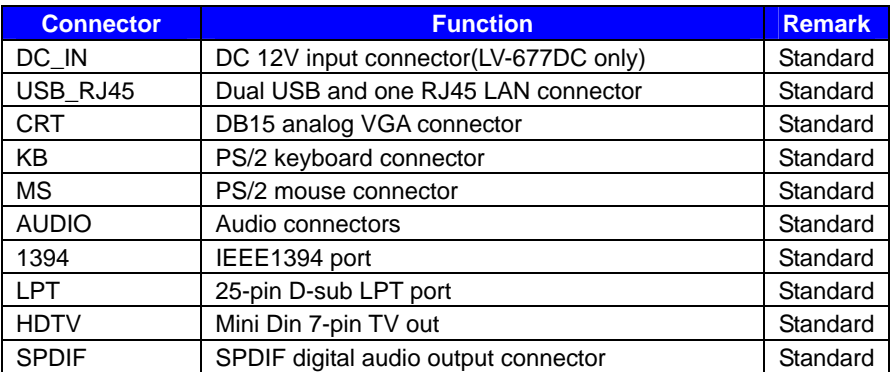

# **2.4 <CPU and Memory Setup>**

### **2.4.1 <CPU Setup>**

The board comes with the socket479 for Intel Core Duo/Core Sole processors, it supports new generation of Intel Core Duo processors with 533/667MHz of front side bus and 2MB L2 cache. Please follow the instruction to install the CPU properly.

ó

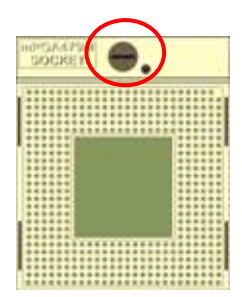

**1. Use the flat-type screw drive to unlock the CPU socket**

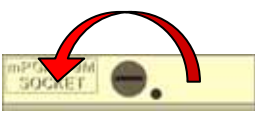

**3. Lock the socket** 

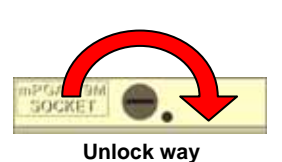

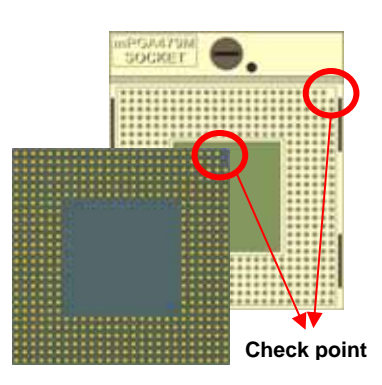

**2. Follow the pin direction to install the processor on the socket** 

#### **2.4.2 <Memory Setup>**

The board provides two 240-pin DDR2 DIMMs to support DDR2 400/533/667 memory modules up to 3GB of capacity. Non-ECC, unbuffered memory is supported only. While applying two same modules, dual channel technology is enabled automatically for higher performance.

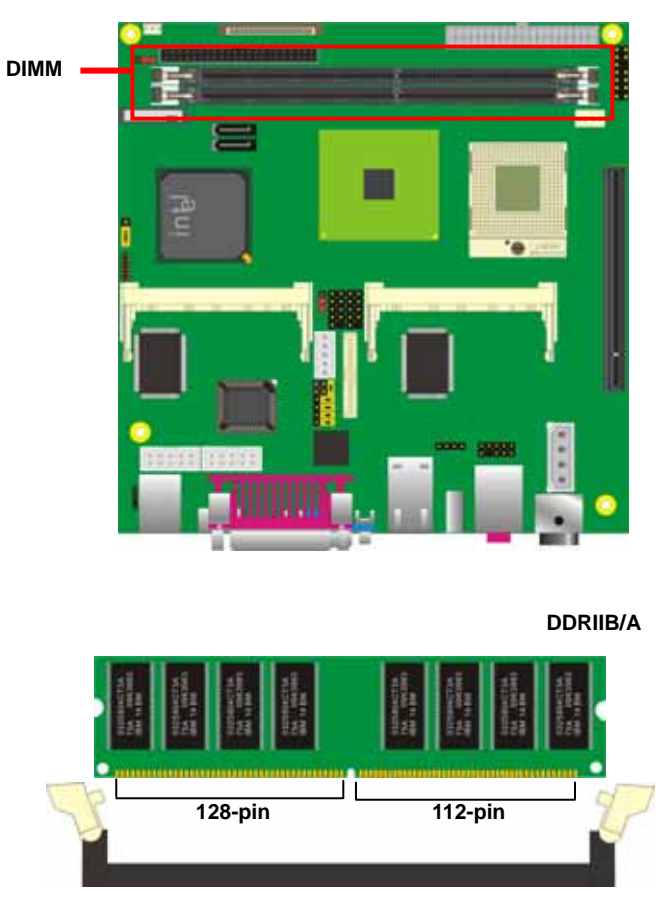

**Please check the pin number to match the socket side well before installing memory module.** 

# **2.5 <CMOS Setup>**

The board's data of CMOS can be setting in BIOS. If the board refuses to boot due to inappropriate CMOS settings, here is how to proceed to clear (reset) the CMOS to its default values.

#### **Jumper: JRTC**

#### **Type: Onboard 3-pin jumper**

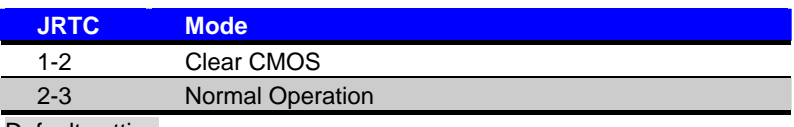

Default setting

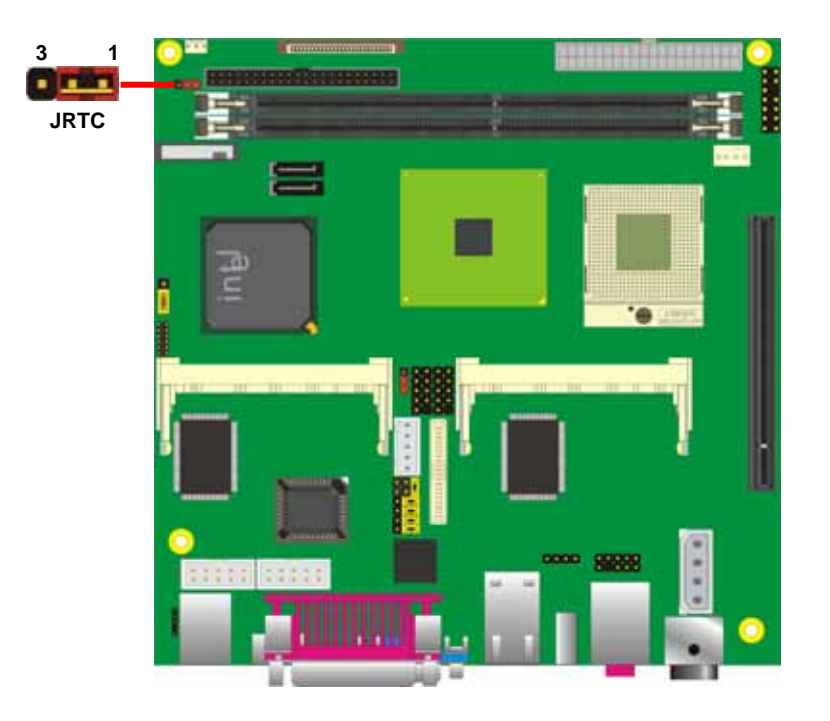

# **2.6 <Enhanced IDE Interface>**

The board has one UltraDMA33 IDE interface to support up to 2 ATAPI devices, and one

CompactFlash Type II socket on the solder side, with jumper **JCFSEL** for IDE master/slave mode selection.

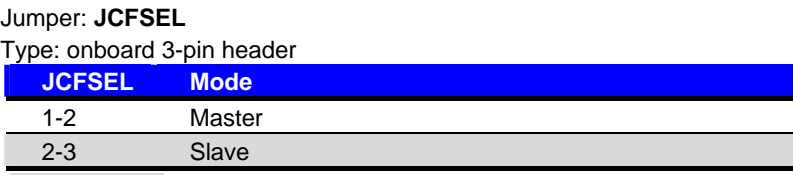

Default setting

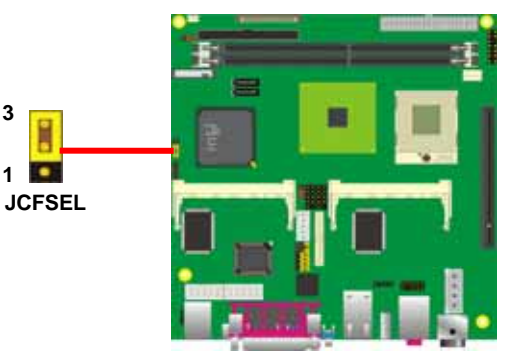

# **2.7 <Serial ATA Interface>**

Based on Intel ICH7-M, the board provides two Serial ATA interfaces with up to 150MB/s

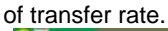

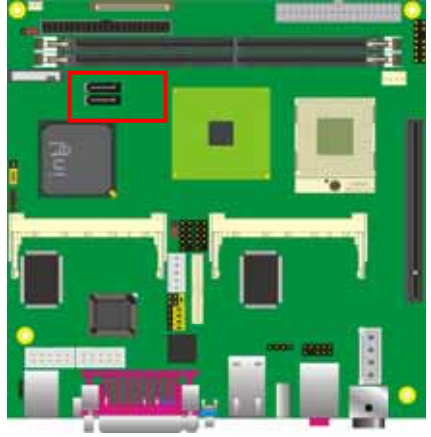

# **2.8 <Floppy Port>**

The board provides one slim type floppy port.

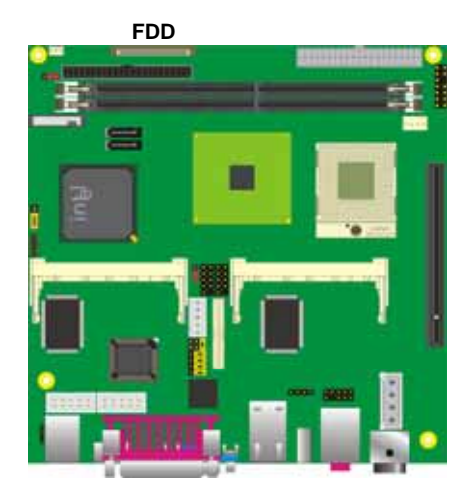

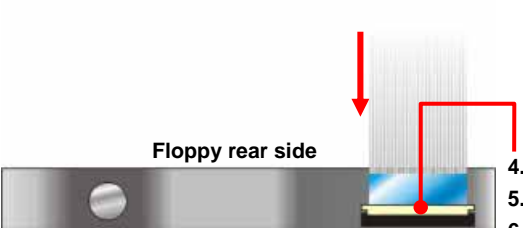

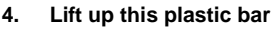

- **5. Slot the cable in (Blue paste for outside)**
- **6. Press back the plastic bar**

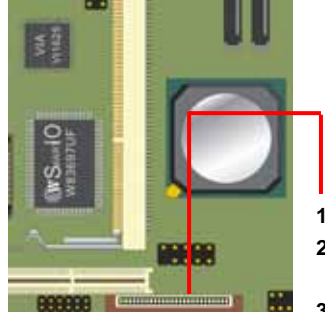

- **1. Lift up the brown plastic bar**
- **2. Slot the cable in (Blue paste for brown bar side)**
- **3. Press back the plastic bar**

#### **2.9 <Ethernet Interface>**

The board integrates with one Intel 82573L PCI Express Gigabit Ethernet controllers, as the PCI Express 1x can speed up to 250MB/s of transfer rate instead of late PCI bus with 133MB/s of transfer rate. The Intel 82573L supports triple speed of 10/100/1000Base-T, with IEEE802.3 compliance and Wake-On-LAN supported.

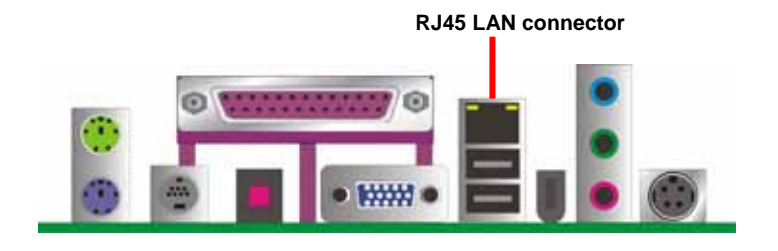

## **2.10 <Onboard Display Interface>**

Based on Intel 945GM chipset with built-in GMA (Graphic Media Accelerator) 950 graphics, the board provides one DB15 connector on real external I/O port, and one 40-pin LVDS interface with 5-pin LCD backlight inverter connector. The board provides dual display function with clone mode and extended desktop mode for CRT and LCD. The board also provides DVO port on PCI Express slot to support DVI interface with add on card.

*Notice: When you install any PCI Express Graphic card, the onboard graphics would be disabled automatically.* 

#### **2.10.1 <Analog Display>**

Please connect your CRT or LCD monitor with DB15 male connector to the onboard DB15 female connector on rear I/O port.

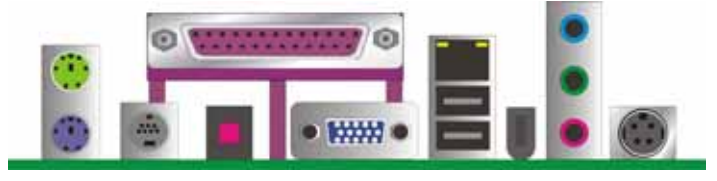

**CRT** 

#### **2.10.2 <Digital Display>**

The board provides one 40-pin LVDS connector for 18-bit single/dual channel panels, supports up to 1600 x 1200 (UXGA) resolution, with one LCD backlight inverter connector and one jumper for panel voltage setting.

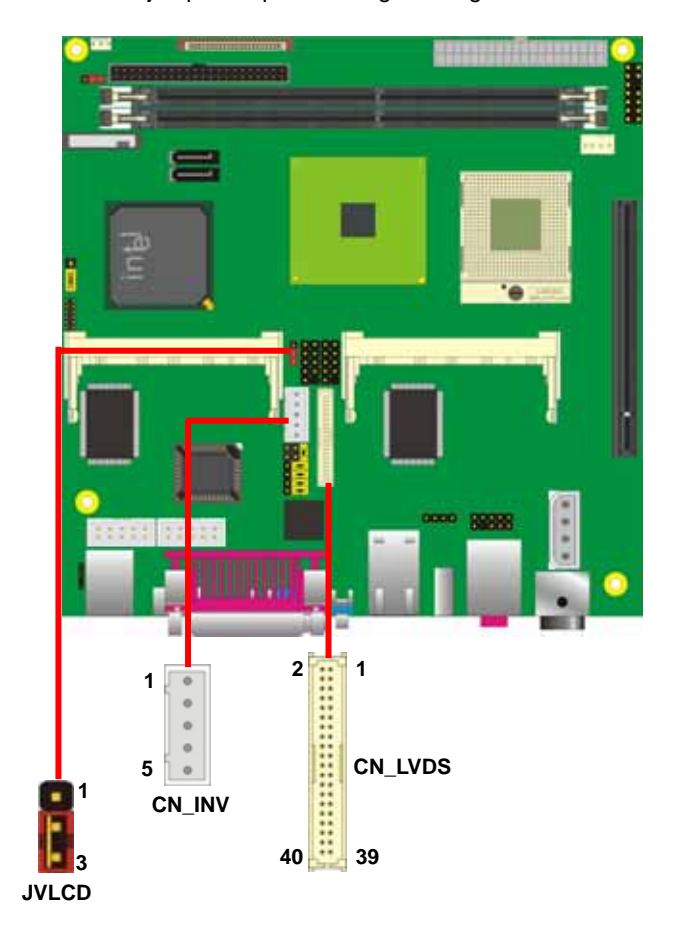

Type: 5-pin LVDS Power Header Type: 3-pin Power select Header

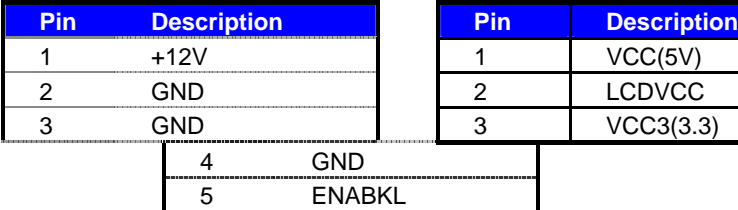

#### Connector: **CN\_INV** Connector: **JVLCD**

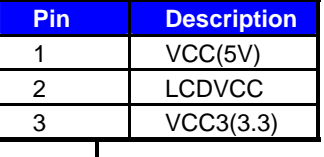

......................

#### Connector: **CN\_LVDS**

Type: onboard 40-pin connector for LVDS connector Connector model: **HIROSE DE13-40DP-1.25V** 

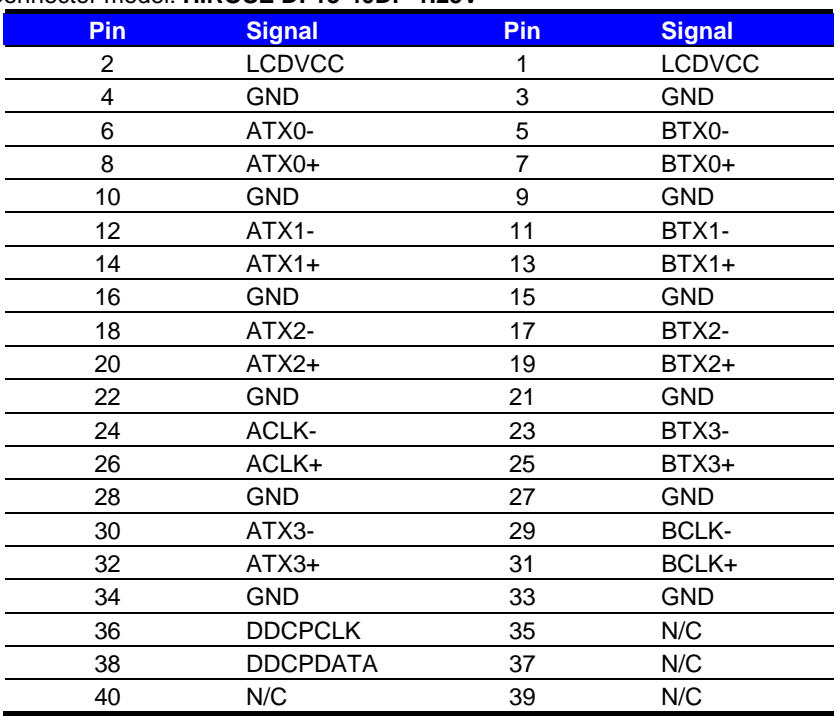

To setup the LCD, you need the component below:

- 1. A panel with LVDS interfaces.
- 2. An inverter for panel's backlight power.
- 3. A LCD cable and an inverter cable.

**For the cables, please follow the pin assignment of the connector to make a cable, because**

**every panel has its own pin assignment, so we do not provide a standard cable; please find**

**a local cable manufacture to make cables.** 

#### **LCD Installation Guide:**

1. Preparing the **LV-677**, **LCD panel** and the **backlight inverter**.

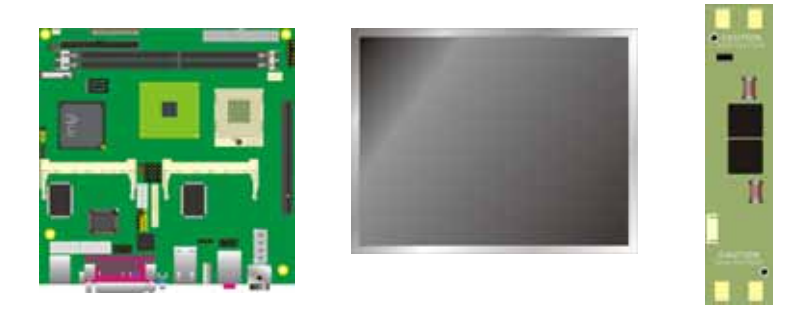

- 2. Please check the datasheet of the panel to see the voltage of the panel, and set the jumper **JVLCD** to +5V or +3.3V.
- 3. You would need a LVDS type cable.

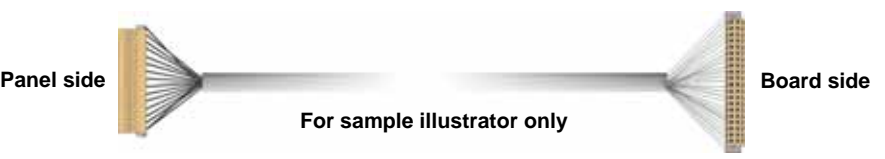

4. To connect all of the devices well.

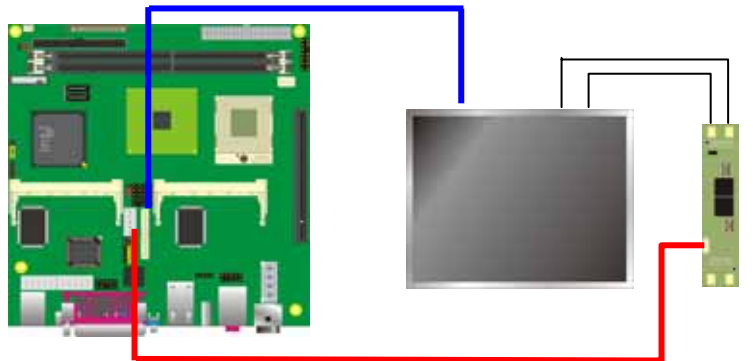

After setup the devices well, you need to select the LCD panel type in the BIOS.

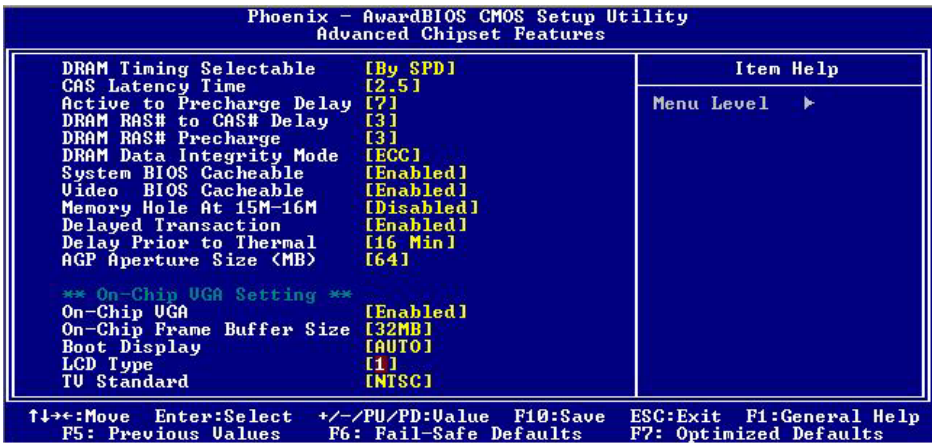

The panel type mapping is list below:

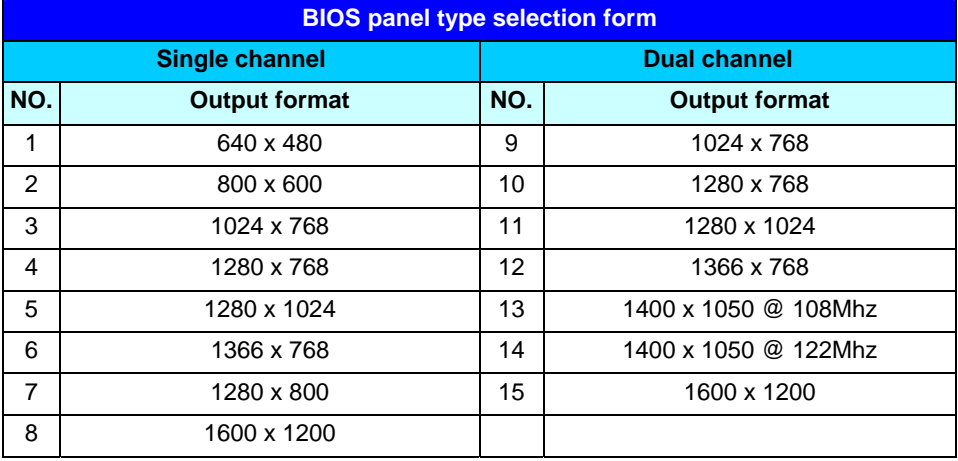

#### **2.10.3 <HDTV Interface>**

The board provides one Mini-Din 7pin support Composite, S-Video and Component .

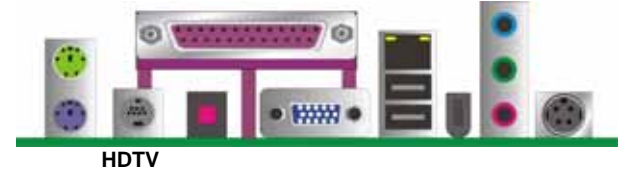

## **2.11 <Integrated Audio Interface>**

The board integrates onboard audio interface with REALTEK ALC880 codec, with Intel next generation of audio standard as High Definition Audio, it offers more sound and other advantages than former AC97 audio compliance.

The main specifications of ALC880 are:

- z **High-performance DACs with 100dB S/N ratio**
- z **8 DAC channels support 16/20/24-bit PCM format for 5.1 audio solution**
- z **16/20/24-bit S/PDIF-OUT supports 44.1K/48K/96kHz sample rate**
- z **Compatible with AC'97**
- **Meets Microsoft WHQL/WLP 2.0 audio requirements**

The board provides 5.1 channels audio phone jacks on rear I/O port, and amplified speaker out and Line-in/MIC-in ports for front I/O panel through optional cable.

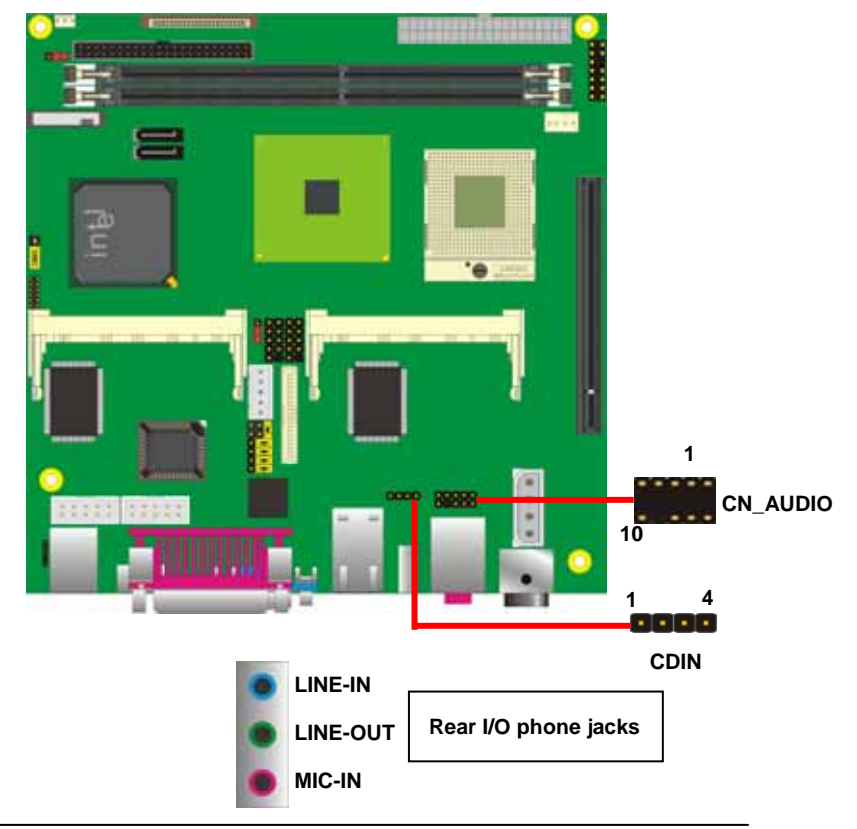

#### **Connector: CN\_AUDIO**

Type: 10-pin (2 x 5) 1.27mm x 2.54mm-pitch header

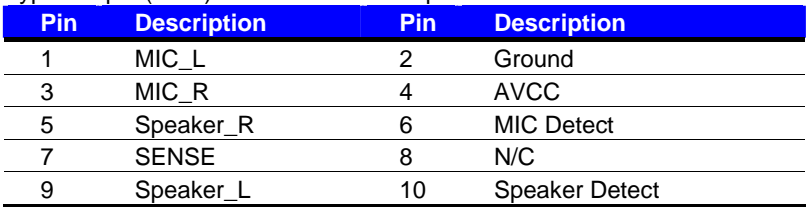

#### **Connector: CDIN**

Type: 4-pin header (pitch  $= 2.54$ mm)

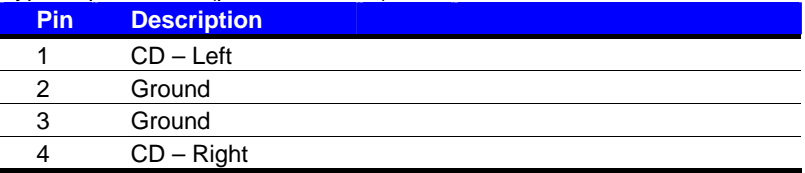

## **2.12 <GPIO Interface>**

The board provides a programmable 8-bit digital I/O interface; you can use this general

purpose I/O port for system control like POS or KIOSK.

#### Connector: **CN\_DIO**

Type: 12-pin (6 x 2) 1.27mm x 2.54mm-pitch header

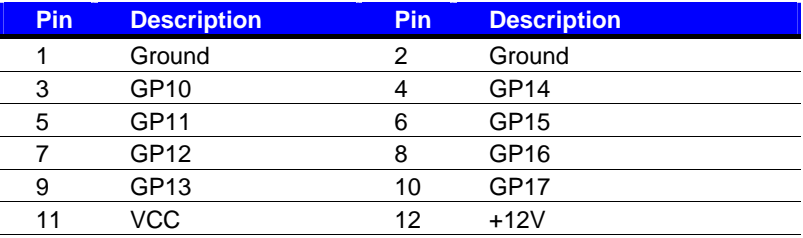

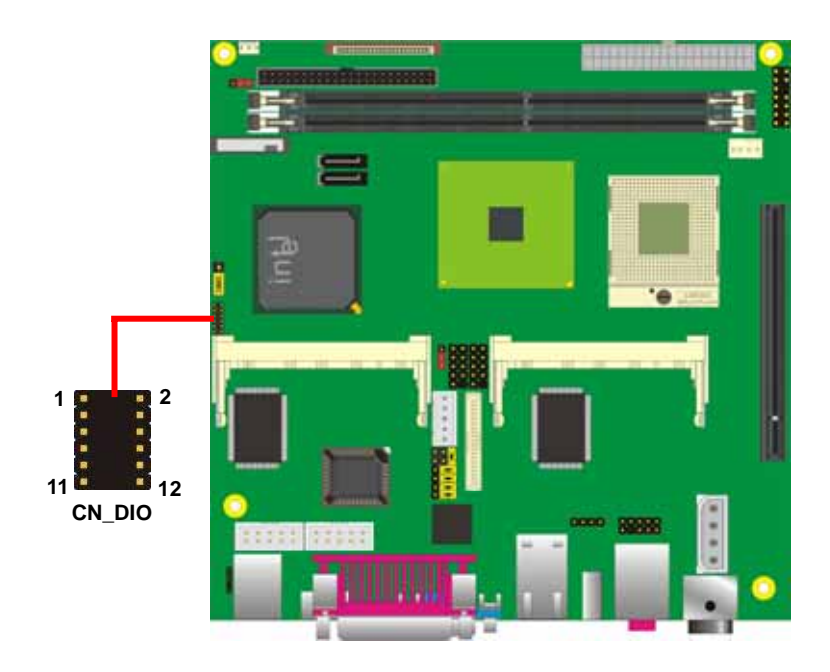

## **2.13 <Power Supply>**

#### **2.13.1 <Power Input>**

The board requires DC 12V input with 4-pin mini DIN connector on rear I/O panel (LV-677DC Only) the input voltage range is from 8V to 21V, or onboard 24-pin ATX2.0 (LV-677 only) , for the input current, please take a reference of the power consumption report on appendix.

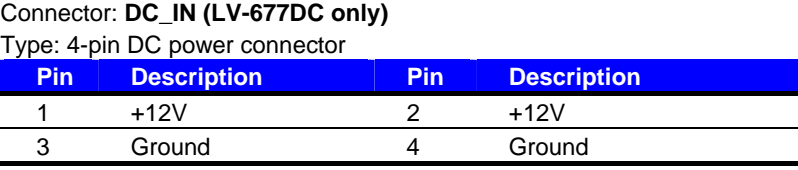

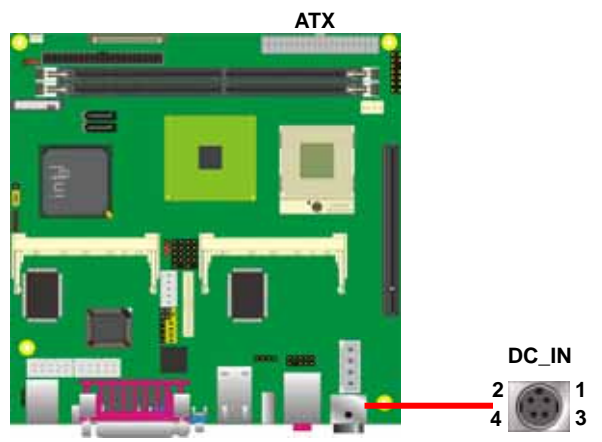

Connector: **ATX** Type: 24-pin ATX power connector

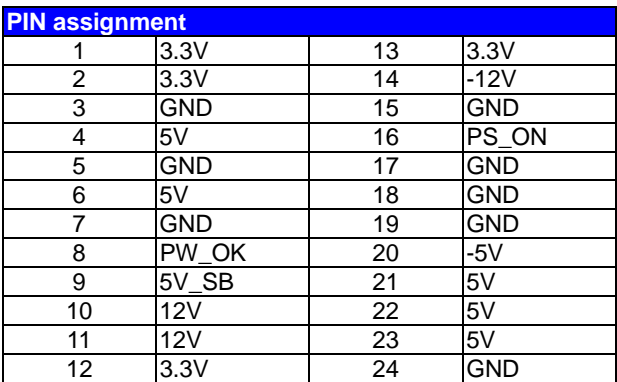

#### **2.13.2 <Power Output>**

The board provides one 4-pin AT connector for +5V/+12V output for powering your HDD,

CDROM or other devices.

#### Connector: **CN\_BPWR (LV-677DC only)**

Type: 4-pin P-type connector for +5V/+12V **output**

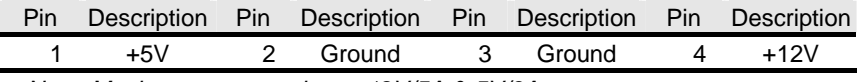

*Note: Maximum output voltage: 12V/5A & 5V/3A* 

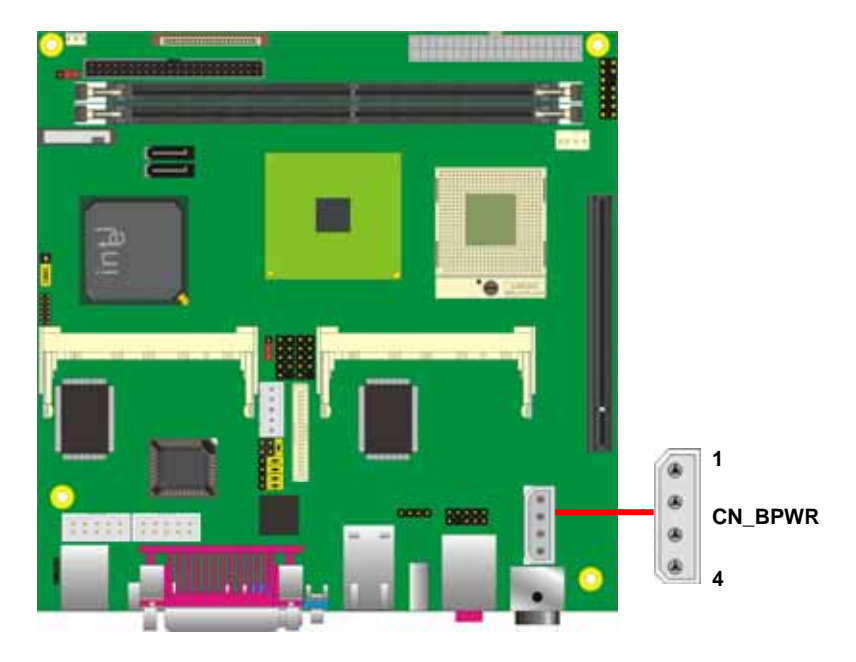

# **2.14 <Switch and Indicator>**

The **JFRNT** provides front control panel of the board, such as power button, reset and

beeper, etc. Please check well before you connecting the cables on the chassis.

#### Connector: **JFRNT**

Type: onboard 14-pin (2 x 7) 2.54-pitch header

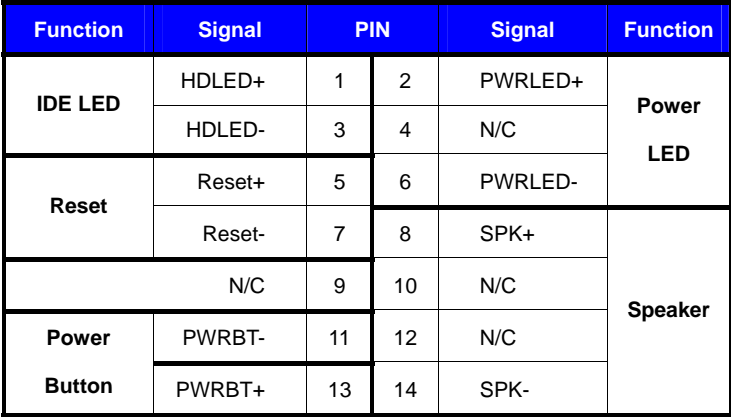

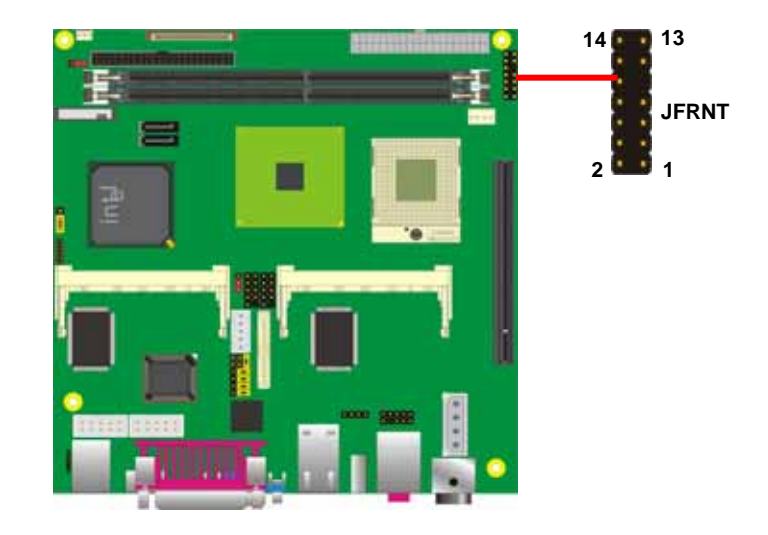

# **Chapter 3 <System Setup>**

# **3.1 <Video Memory Setup>**

Based on Intel® 945GM chipset with GMA (Graphic Media Accelerator) 950, the board supports Intel® DVMT (Dynamic Video Memory Technology) 3.0, which would allow the video memory to be allocated up to 224MB.

To support DVMT, you need to install the Intel GMA 950 Driver with supported OS.

#### **BIOS Setup:**

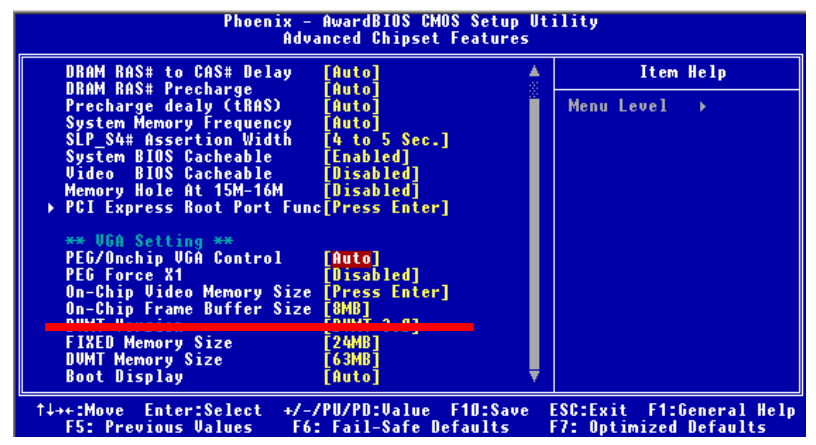

**On-Chip Video Memory Size:** This option combines three items below for setup.

#### **On-Chip Frame Buffer Size:**

This item can let you select video memory which been allocated for legacy VGA and

SVGA graphics support and compatibility. The available option is **1MB** and **8MB**.

#### **Fixed Memory Size:**

This item can let you select a static amount of page-locked graphics memory which will be allocated during driver initialization. Once you select the memory amount, it will be no longer available for system memory.

#### **DVMT Memory Size:**

This item can let you select a maximum size of dynamic amount usage of video memory, the system would configure the video memory depends on your application, this item is strongly recommend to be selected as **MAX DVMT**.

#### **Fixed + DVMT Memory Size:**

You can select the fixed amount and the DVMT amount at the same time for a guaranteed video memory and additional dynamic video memory, please check the table below for available setting.

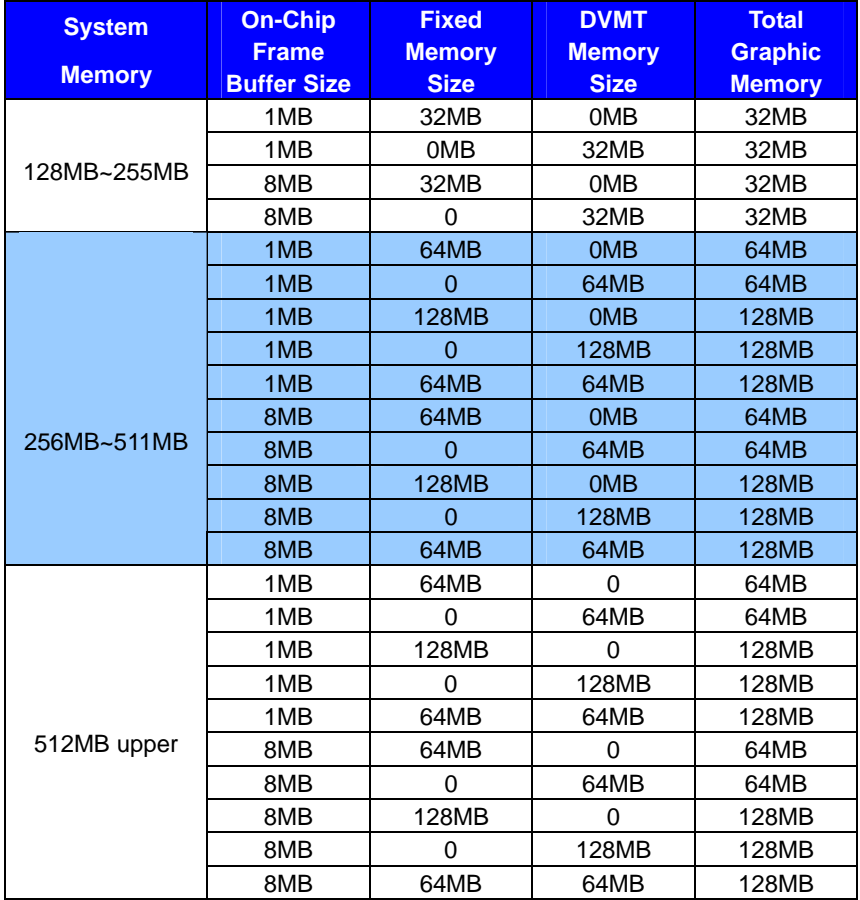

Notice:

1. The On-Chip Frame Buffer Size would be included in the Fixed Memory.

Please select the memory size according to this table.

# **Chapter 4 <BIOS Setup>**

The motherboard uses the Award BIOS for the system configuration. The Award BIOS in the single board computer is a customized version of the industrial standard BIOS for IBM PC AT-compatible computers. It supports Intel x86 and compatible CPU architecture based processors and computers. The BIOS provides critical low-level support for the system central processing, memory and I/O sub-systems.

The BIOS setup program of the single board computer let the customers modify the basic configuration setting. The settings are stored in a dedicated battery-backed memory, NVRAM, retains the information when the power is turned off. If the battery runs out of the power, then the settings of BIOS will come back to the default setting.

The BIOS section of the manual is subject to change without notice and is provided here for reference purpose only. The settings and configurations of the BIOS are current at the time of print, and therefore they may not be exactly the same as that displayed on your screen.

To activate CMOS Setup program, press <DEL> key immediately after you turn on the system. The following message "Press DEL to enter SETUP" should appear in the lower left hand corner of your screen. When you enter the CMOS Setup Utility, the Main Menu will be displayed as **Figure 4-1**. You can use arrow keys to select your function, press  $\leq$  Enter $\geq$  key to accept the selection and enter the sub-menu.

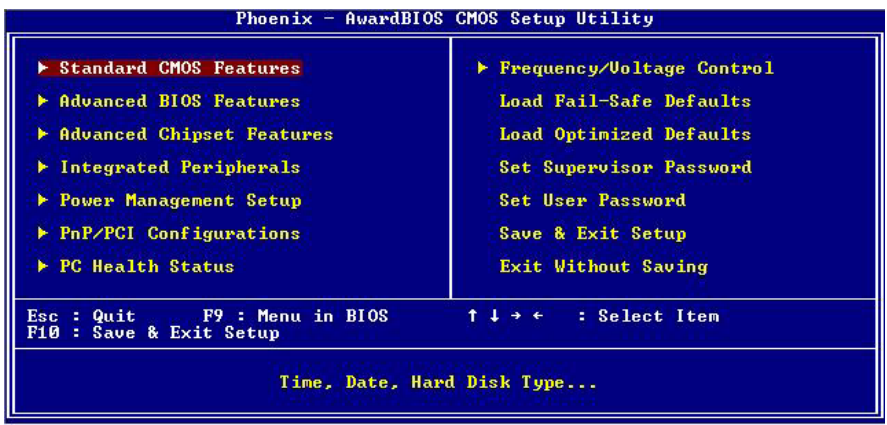

#### **Figure 4-1** CMOS Setup Utility Main Screen

## **(This Page is Left for Blank)**

# **Appendix A <I/O Port Pin Assignment>**

# **A.1 <IDE Port>**

#### Connector: **IDE1**

Type: 44-pin (22 x 2) box header

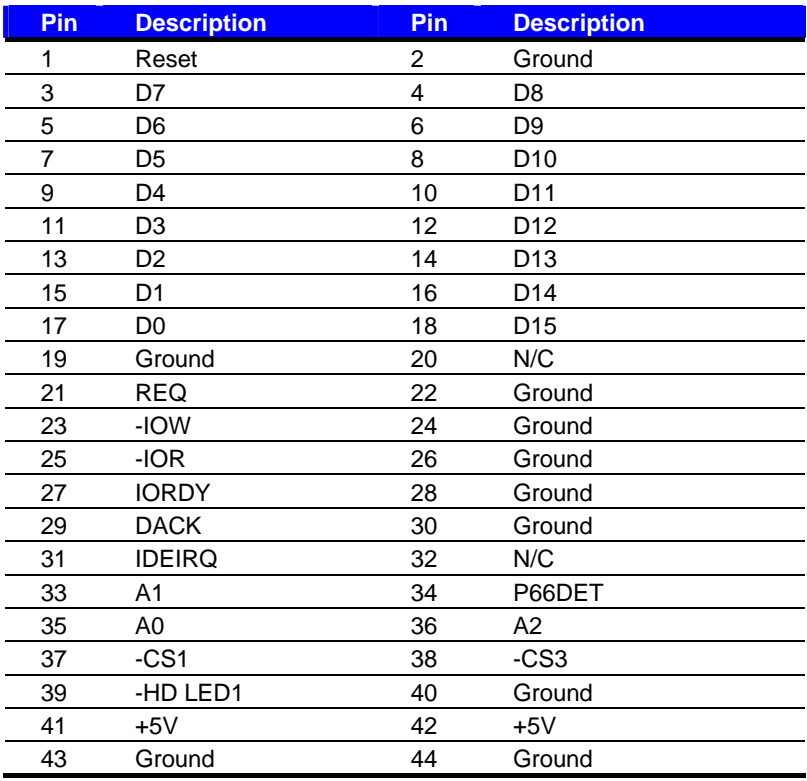

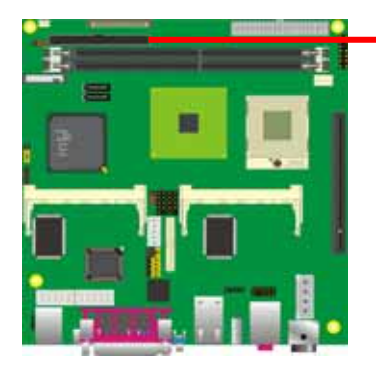

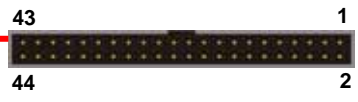

# **A.2 <Serial ATA Port>**

Connector: **SATA1/2**

Type: 7-pin wafer connector

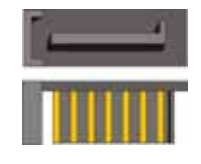

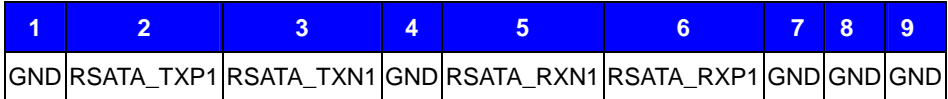

# **A.3 <Floppy Port>**

Connector: **FDD** Type: 26-pin connector

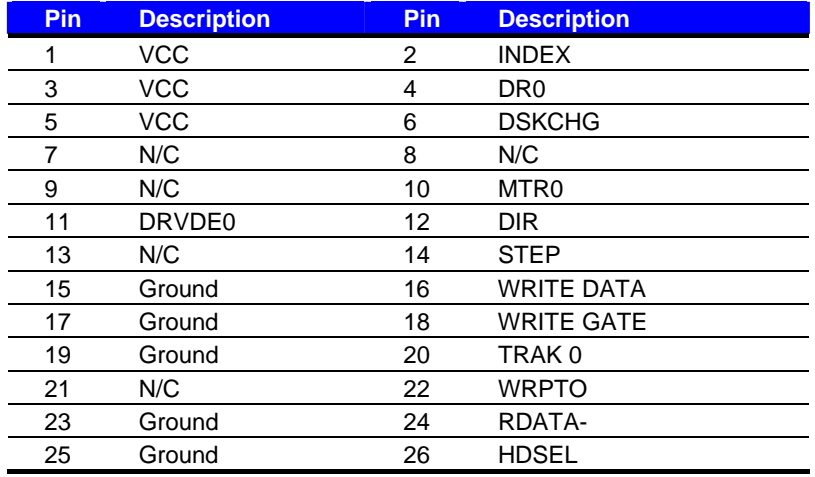

# **A.4 <IrDA Port>**

Connector: **CN\_IR**

Type: 5-pin header for SIR Ports

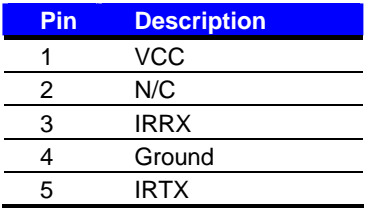

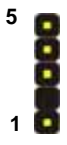

#### LV-677 User's Manual **IV-677 User's** Manual **III**

# **A.5 <Serial Port> 9 <sup>1</sup>**

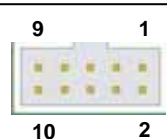

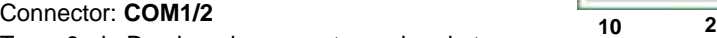

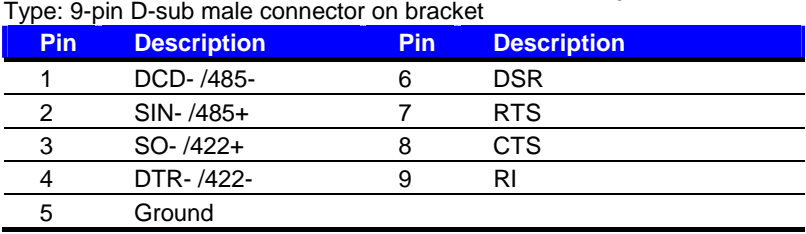

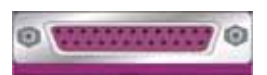

Connector : **LPT** 

Type :25-Pin D-Sub female Connector on bracket

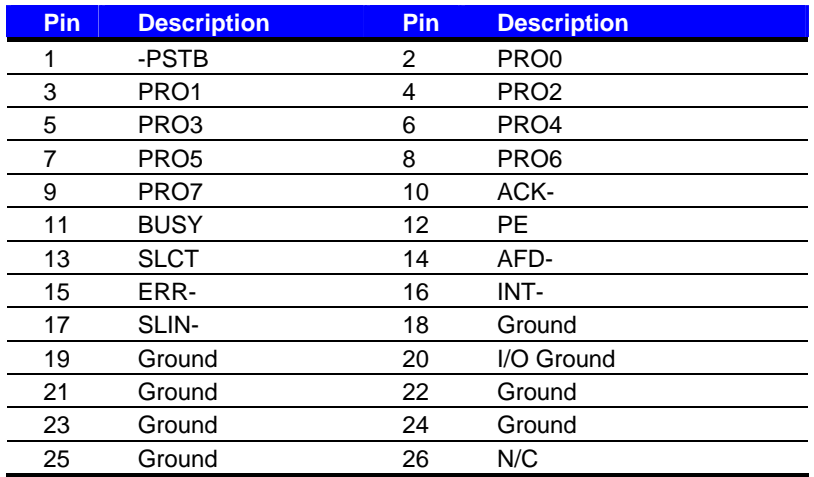

# A.6 <VGA Port>

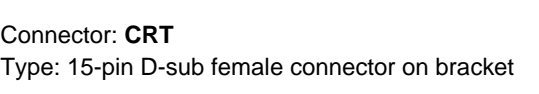

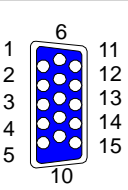

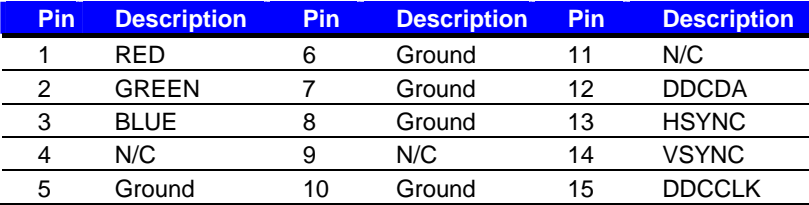

# **A.7 <LAN Port>**

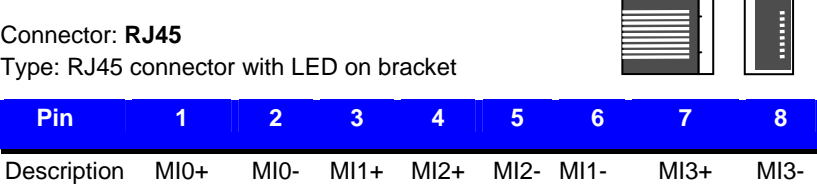

# **A.8 < USB Interface >**

#### Connector: **CN\_USB**

Type: 10-pin (5 x 2) header for dual USB Ports

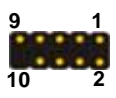

n e

-

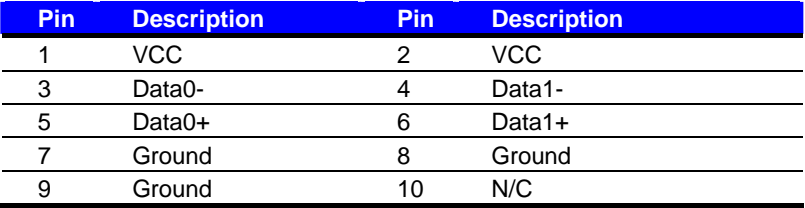

# **Appendix B <Flash BIOS>**

# **B.1 <Flash Tool>**

The board is based on Award BIOS and can be updated easily by the BIOS auto flash tool. You can download the tool online at the address below:

**http://www.phoenix.com/en/home/ http://www.commell.com.tw/Support/Support\_SBC.htm**

File name of the tool is "awdflash.exe", it's the utility that can write the data into the BIOS flash ship and update the BIOS.

## **B.2 <Flash BIOS Procedure>**

- 1. Please make a bootable floppy disk.
- 2. Get the last .bin files you want to update and copy it into the disk.
- 3. Copy awardflash.exe to the disk.
- 4. Power on the system and flash the BIOS. (Example: C:/ awardflash XXX.bin)
- 5. Restart the system.

Any question about the BIOS re-flash please contact your distributors or visit the web-site at below:

**http://www.commell.com.tw/support/support.htm**

# **Appendix C <System Resources>**

## **C1.<I/O Port Address Map>**

```
[00000000 - 0000000F] Direct memory access controller
[00000000 - 00000CF7] PCI bus
[00000010 - 0000001F] Motherboard resources
[00000020 - 00000021] Programmable interrupt controller
[00000022 - 0000003F] Motherboard resources
[00000040 - 00000043] System timer
[00000044 - 0000005F] Motherboard resources
[00000060 - 00000060] Standard 101/102-Key or Microsoft Natural PS/2 Keyboard
[00000061 - 00000061] System speaker
[00000062 - 00000063] Motherboard resources
[00000064 - 00000064] Standard 101/102-Key or Microsoft Natural PS/2 Keyboard
[00000065 - 0000006F] Motherboard resources
[00000070 - 00000073] System CMOS/real time clock
[00000074 - 0000007F] Motherboard resources
[00000080 - 00000090] Direct memory access controller
[00000091 - 00000093] Motherboard resources
[00000094 - 0000009F] Direct memory access controller
[000000A0 - 000000A1] Programmable interrupt controller
[000000A2 - 000000BF] Motherboard resources
[000000C0 - 000000DF] Direct memory access controller
[000000E0 - 000000EF] Motherboard resources
[000000F0 - 000000FF] Numeric data processor
[000001F0 - 000001F7] Primary IDE Channel
[00000200 - 00000200] Standard Game Port
[00000201 - 00000207] Standard Game Port
[00000274 - 00000277] ISAPNP Read Data Port
[00000279 - 00000279] ISAPNP Read Data Port
[000002F8 - 000002FF] Communications Port (COM2)
[00000378 - 0000037F] Printer Port (LPT1)
[000003B0 - 000003BB] Mobile Intel(R) 945GM Express Chipset Family
[000003C0 - 000003DF] Mobile Intel(R) 945GM Express Chipset Family
[000003F0 - 000003F5] Standard floppy disk controller
[000003F6 - 000003F6] Primary IDE Channel
[000003F7 - 000003F7] Standard floppy disk controller
[000003F8 - 000003FF] Communications Port (COM1)
[00000400 - 000004BF] Motherboard resources
```
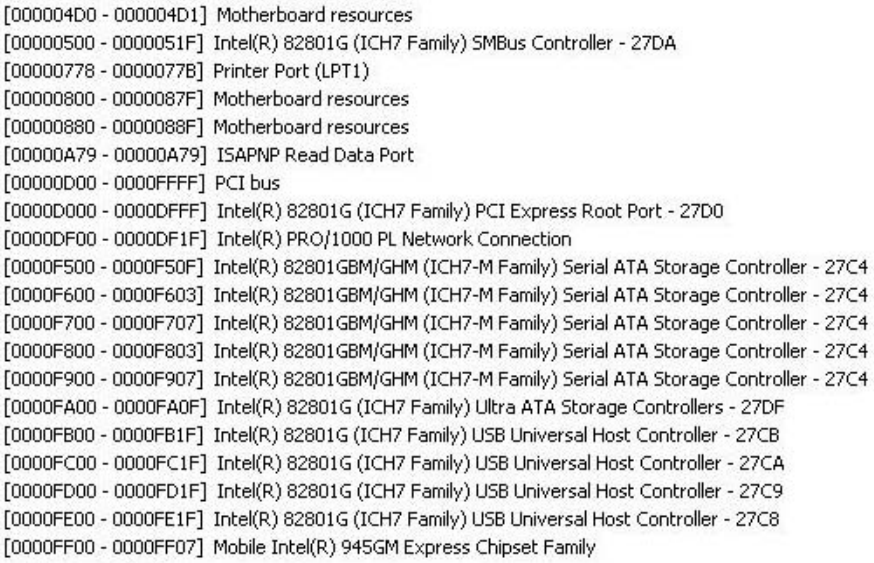

# **C2.<Memory Address Map>**

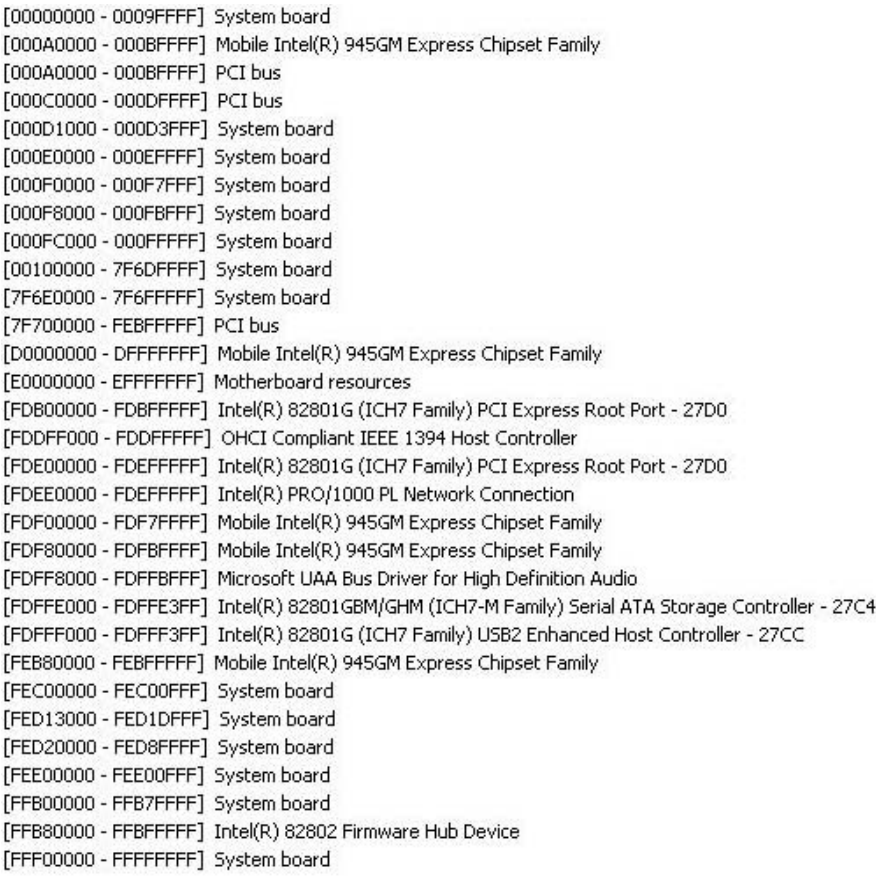

# **C3.<System IRQ & DMA Resources>**

# **DMA:**

- 2 Standard floppy disk controller
- 4 Direct memory access controller

# **IRQ:**

- (ISA) 0 System timer
- (ISA) 1 Standard 101/102-Key or Microsoft Natural PS/2 Keyboard
- (ISA) 3 Communications Port (COM2)
- (ISA) 4 Communications Port (COM1)
- (ISA) 6 Standard floppy disk controller
- (ISA) 8 System CMOS/real time clock
- (ISA) 9 Microsoft ACPI-Compliant System
- (ISA) 12 PS/2 Compatible Mouse
- (ISA) 13 Numeric data processor
- (ISA) 14 Primary IDE Channel
- (PCI) 15 Intel(R) 82801G (ICH7 Family) SMBus Controller 27DA
- (PCI) 16 Intel(R) 82801G (ICH7 Family) PCI Express Root Port 27D0
- (PCI) 16 Intel(R) 82801G (ICH7 Family) USB Universal Host Controller 27CB
- (PCI) 16 Intel(R) PRO/1000 PL Network Connection
- (PCI) 16 Microsoft UAA Bus Driver for High Definition Audio
- (PCI) 16 Mobile Intel(R) 945GM Express Chipset Family
- (PCI) 16 OHCI Compliant IEEE 1394 Host Controller
- (PCI) 18 Intel(R) 82801G (ICH7 Family) USB Universal Host Controller 27CA
- (PCI) 19 Intel(R) 82801G (ICH7 Family) USB Universal Host Controller 27C9
- (PCI) 19 Intel(R) 82801GBM/GHM (ICH7-M Family) Serial ATA Storage Controller 27C4
- (PCI) 23 Intel(R) 82801G (ICH7 Family) USB Universal Host Controller 27C8
- (PCI) 23 Intel(R) 82801G (ICH7 Family) USB2 Enhanced Host Controller 27CC

The GPIO'can be programmed with the MSDOS debug program using simple IN/OUT commands.The following lines show an example how to do this.

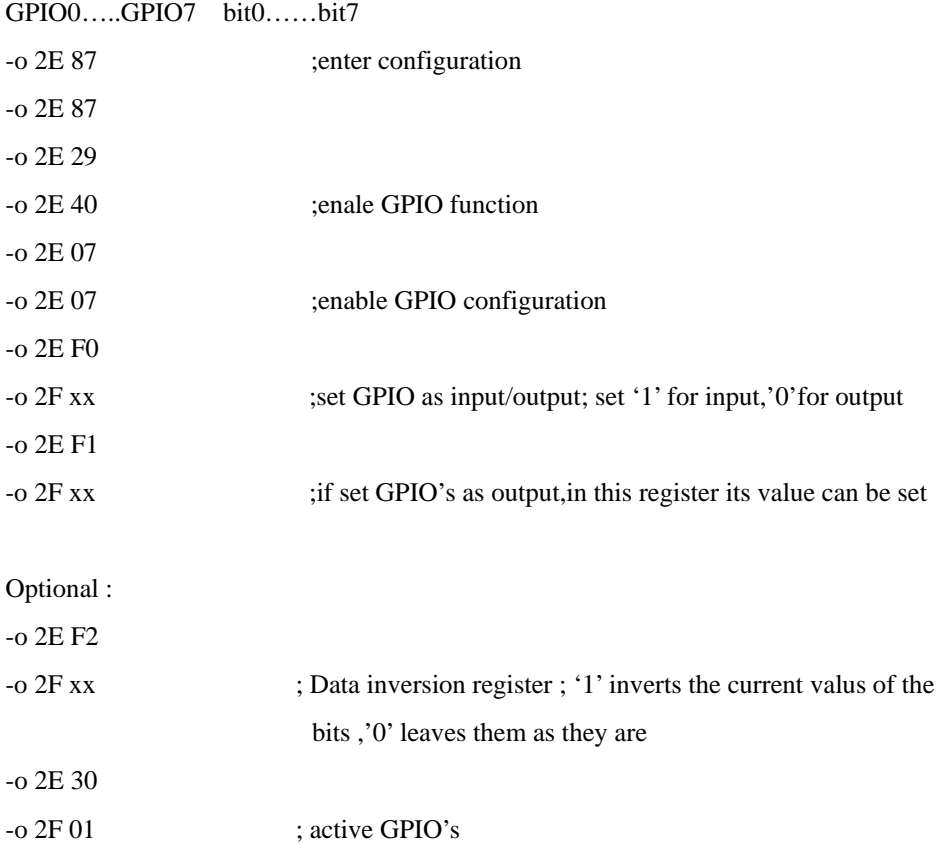

For further information ,please refer to Winbond W83627HF datasheet.

# **Appendix D <Programming Watchdog Timer >**

The watchdog timer makes the system auto-reset while it stops to work for a period. The integrated watchdog timer can be setup as system reset mode by program.

#### **Timeout Value Range**

- 1 to 255
- Second or Minute

#### **Program Sample**

Watchdog timer setup as system reset with 5 second of timeout

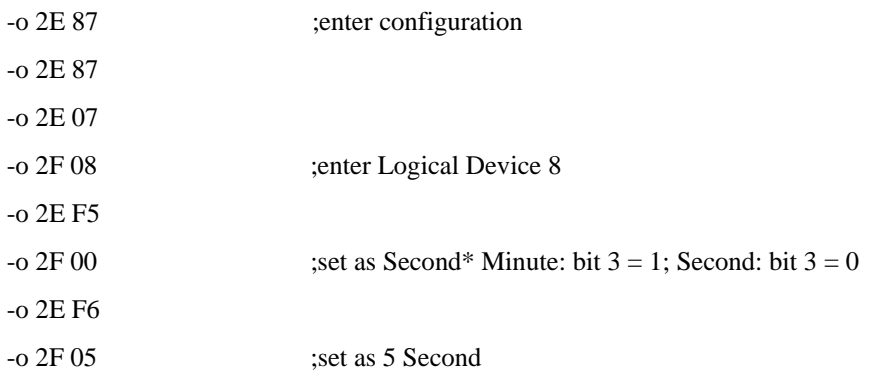

# **Appendix E <How to setting RS-422 & RS-485>**

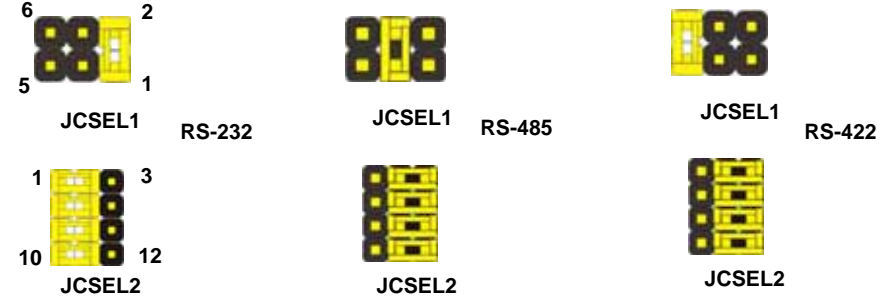

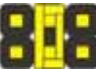

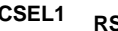

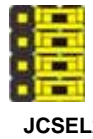

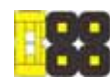

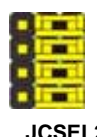

**JCSEL1**  oooo ggggg **JCSEL2** 

# **Contact Information**

Any advice or comment about our products and service, or anything we can help you please don't hesitate to contact with us. We will do our best to support you for your products, project a business.

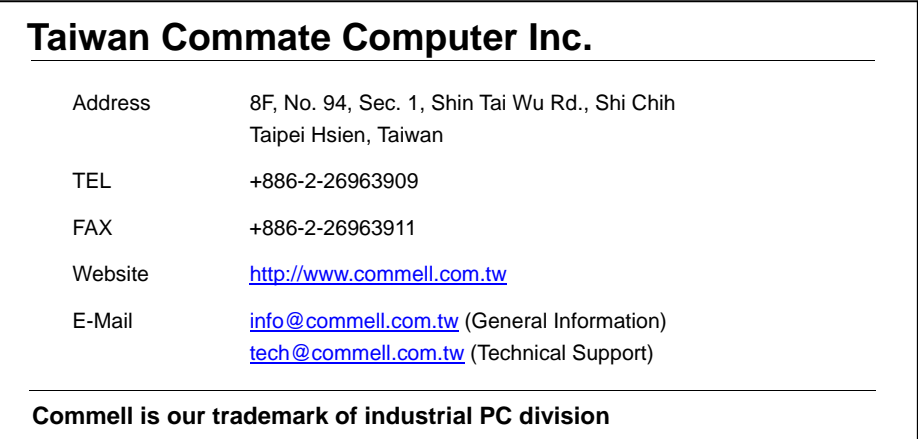

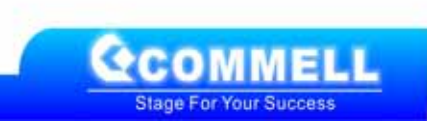